# *Инструкция для участника школьного этапа олимпиады по информатике*

## **Общее положение**

Вся основная информация о Школьном этапе будет представлена на сайте олимпиады [olymp.informatics.ru.](http://olymp.informatics.ru/) На нем вы сможете найти задания прошлых лет, ссылки на пробный тур, тур олимпиады, а также данную памятку.

## **Даты проведения олимпиады**

Школьный этап ВсОШ по информатике проводится по трем возрастным параллелям: 5-6 класс, 7-8 класс, 9-11 класс. Каждая параллель может выполнять задания только в дни, отведенные для этой параллели.

Даты и время, отведенные каждой параллели, следующие:

- **5-6 класс** могут написать олимпиаду **19 или 20** октября. Продолжительность олимпиады - **120 минут.**
- **7-8 класс** могут написать олимпиаду **21 или 22** октября. Продолжительность олимпиады - **180 минут**.
- **9-11 класс** могут написать олимпиаду **23 или 24** октября. Продолжительность олимпиады - **235 минут**.

**Начать** выполнение школьного этапа по информатике можно только **с 8 утра** с даты начала олимпиады для данной параллели и **до 20:00** даты окончания для данной параллели.

*Например, участник из 7-8 классов может начать олимпиаду с 8 утра 21 октября до 20:00 22 октября. Причем именно начать олимпиаду, то есть в случае, если вы начали выполнение заданий в 19:59 22 октября, то вы все еще можете выполнить задания в полной мере и вам будет дано времени столько же, сколько и всей параллели согласно требованиям к проведению школьного этапа ВсОШ.*

Учащиеся 5 - 8 классов вправе выполнять задания за более старшие классы по отношению к тем, в которых они учатся, в этом случае они могут принять участие во всех этапах олимпиады, которые проводятся для соответствующих классов. При этом участие за более старший класс должно начинаться со школьного этапа.

### **Порядок участия в школьном этапе по информатике.**

Для того, чтобы принять участие в олимпиаде необходимо выполнить следующие шаги:

- 1. Получить логин и пароль для входа в систему у учителя по информатике. Данный пароль необходимо хранить в строгом секрете. В случае утери логина и пароля или их передачи третьим лицам, вся ответственность за все действия, которые производились под данным логином и паролем, лежит на участнике олимпиады, который первоначально получил данный логин и пароль. Логины и пароли будут доступны вашему учителю начиная с 14 октября.
- 2. Перед началом олимпиады необходимо проверить ваше программное обеспечение. Более подробную информацию по данному вопросу можно найти в блоке программное обеспечение.
- 3. В дни проведения олимпиады для вашей параллели необходимо зайти на [сайт](https://olymp.informatics.ru/) [школьного этапа](https://olymp.informatics.ru/).
- 4. Для проверки рабочего места и получения навыков работы с тестирующей системой предусмотрен пробный тур. **Пробный тур не является обязательным и не идет в зачет олимпиады.** Участвовать в пробном тур можно в дни и часы проведения олимпиады для вашей параллели. Для участия в пробном туре вам необходимо выбрать иконку вашей параллели под фразой "Ссылки на вход на пробный тур". С более подробной информацией про пробный тур можно ознакомиться в блоке "Пробный тур".

## Ссылки на вход на пробный тур:

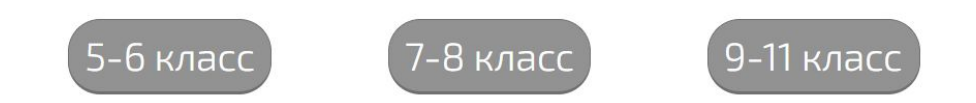

5. Для участия в школьном этапе по информатике вам необходимо пройти основной тур олимпиады. Участвовать в основном туре можно в дни и часы проведения олимпиады для вашей параллели. Для входа в основной тур вам необходимо нажать по иконке вашей параллели в блоке "Ссылки на вход на основной тур". С более подробной информацией можно ознакомиться в блоке "Основной тур".

# Ссылки на вход на основной тур:

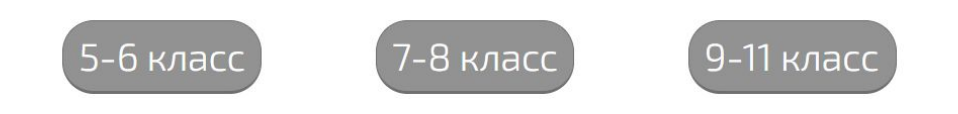

6. Затем вы попадете на страницу тестирующей системы, где вам необходимо ввести логин и пароль, которые вы получили у вашего учителя.

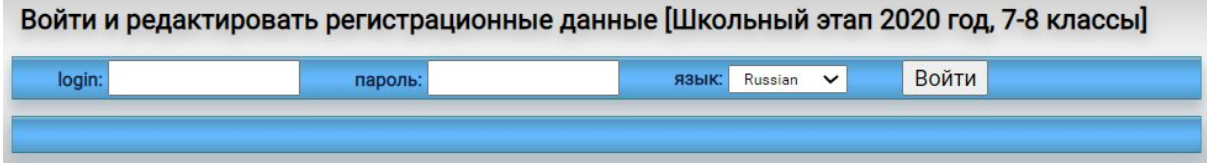

7. Далее необходимо отредактировать (заполнить) свои данные для идентификации ваших результатов и нажать кнопку "Сохранить".

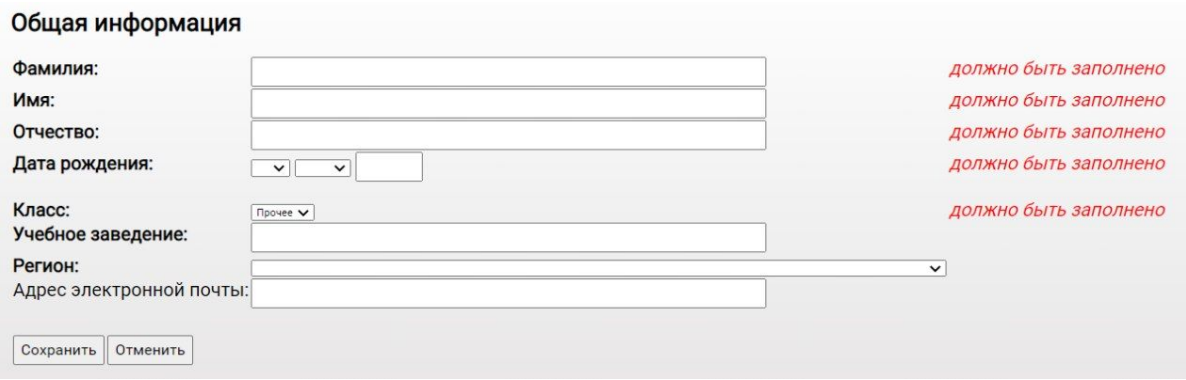

8. После заполнения полей с личными данными вам станет доступна кнопка "Участвовать".

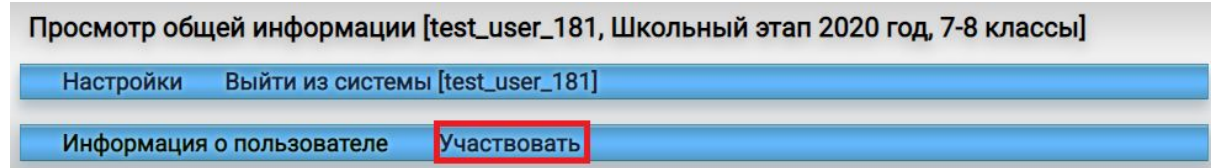

9. Далее вам необходимо начать виртуальный турнир

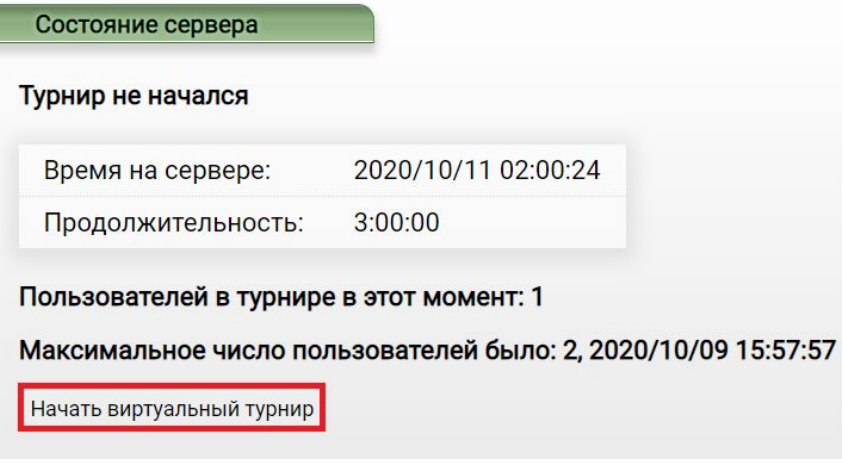

10. В момент нажатия кнопки тестирующая система засекает время индивидуально для вас, кроме того в этот момент вы получаете индивидуальный набор заданий в электронном виде в тестирующей системе. Следить за оставшимся временем можно на плашке сверху

02:26:27 / RUNNING / Остаётся: 2:35:20

11. Тур заканчивается **независимо от вас** по истечении данного вам времени с момента начала виртуального турнира. Никаких специальных действий в тестирующей системе предпринимать не требуется. В случае если вы желаете завершить тур раньше, ты вы обязаны нажать на кнопку «Закончить виртуальный турнир».

> 1:56:40 1:03:20

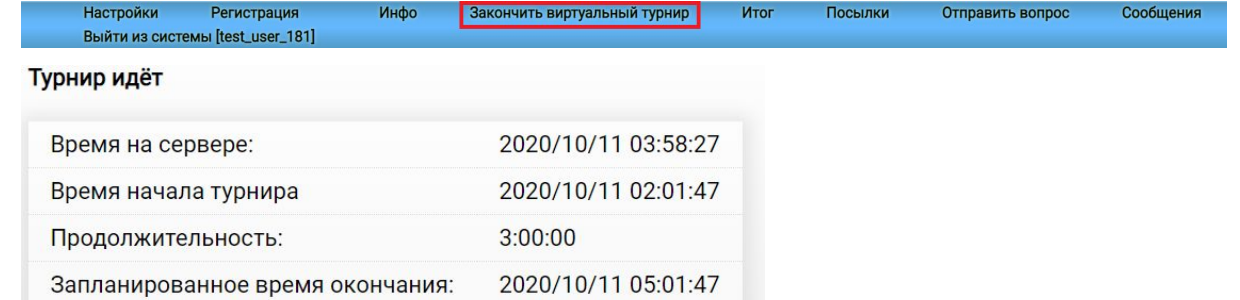

Пользователей в турнире в этот момент: 1

Максимальное число пользователей было: 2, 2020/10/09 15:57:57

Закончить виртуальный турнир

Прошедшее время:

Оставшееся время:

## **Необходимое программное обеспечение**

Для 5-6 классов необходим только браузер, желательно Google Chrome.

Для 7-11 классов, необходим браузер (желательно Google Chrome) и среда разработки, для решения заданий по программированию с использованием универсальных языков. В автоматической тестирующей системе поддерживаются следующие языки программирования и компиляторы:

- Pascal (в том числе PascalABC): компиляторы Free Pascal, Borland Delphi
- $\bullet$  С: компилятор GNU С;
- $\bullet$  C++: компилятор GNU C++;
- Java: компилятор OpenJDK;
- Python: интерпретаторы CPython 2 и 3.

В случае, если у вас нет возможности установить необходимую среду разработки, вы можете использовать онлайн компиляторы, например:

- [ideone.com](https://ideone.com/)
- [www.onlinegdb.com](http://www.onlinegdb.com/)
- [repl.it](https://repl.it/)

В случае невозможности самостоятельной установки программного обеспечения или использования онлайн компиляторов обратитесь к вашему учителю по информатике с просьбой предоставить рабочее место в школе для прохождения школьного этапа.

Вы также можете писать **на других языках программирования**, однако они могут быть не представлены среди данных компиляторов для проверки заданий. В этом случае, вам не позднее чем через 30 минут после окончания вашего основного тура необходимо направить письмо на почту [olymp2020@informatics.ru](mailto:olymp2020@informatics.ru) с темой письма **"Недостающие посылки <user name>",** где в поле <user name> необходимо написать **ваш логин**. Помимо этого вам необходимо прислать zip-архив с вашими решениями со следующей структурой:

● Внутри zip-архива лежит папка со следующим форматом названия <Фамилия\_Имя\_Отчество\_паралель\_школа\_городской округ> Ш<br>• WindowsRar - Иванов\_Иван\_иванович\_7-8\_МБОУ СОШ №1.zip  $\Box$ 

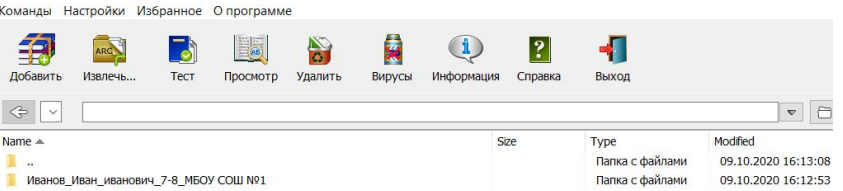

● Внутри папки должны быть файлы с решением (если эти задачи решены), причем ответы на задачи с простым вводом ответа должны быть для каждого отдельного теста отдельно с названиями <Номер задачи>.<Номер теста>. Задачи с решающей программой должны быть представлены только лишь этой программой **(не проектом)**

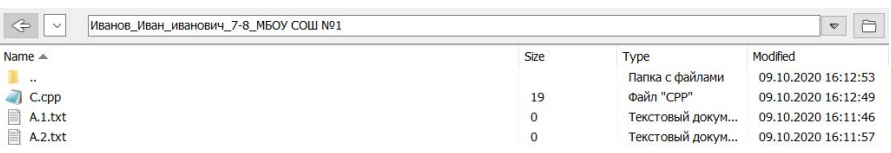

**Письма, в которых данное правило будет не соблюдено, рассмотрены не будут.**

## **Пробный тур**

**Пробный тур олимпиады не является обязательным. Пробный тур доступен в дни и часы проведения олимпиады для вашей параллели.**

До начала тура вам предоставляется возможность проверить работоспособность вашего рабочего места с помощью пробного тура, а именно:

- 1. Проверить возможность доступа к автоматической тестирующей системе.
- 2. Проверить корректность отображения условий задач.
- 3. Проверить работоспособность компьютера и необходимых устройств (клавиатура, мышь).
- 4. Проверить наличие и работоспособность необходимого программного обеспечения, языков программирования и сред разработки.

По итогам пробного тура вам необходимо устранить все выявленные технические проблемы в программном и техническом обеспечении. Решением для устранения данных неполадок может быть следующим (соответствует предыдущим пунктам с описанием неполадок):

- 1. Проверить, что вы правильно ввели логин и пароль выданный вам учителем.
- 2. Обновить ваш браузер до последней версии, либо использовать другой.
- 3. Проверить подключение клавиатуры и мыши.
- 4. Переустановить необходимое программное обеспечение с официальных сайтов.

В случае невозможности самостотельного устранения техническим неполадок обратитесь к вашему учителю по информатике с просьбой предоставить вам рабочее место в школе для прохождения школьного этапа по информатике.

Продолжительность пробного тура - **60 минут** для каждой параллели. Это время не учитывается при прохождении основного тура, более того не обязательно сразу после пробного тура писать основной тур.

Во время пробного тура вы можете увидеть полный протокол по задачам, то есть тесты для каждой задачи и верное их решение.

#### $\alpha$ Всего тестов: 1, пройдено: 1, не пройдено: 0.<br>Получено баллов: 10 (из 10). Max. CPU time: 0.000 Testing messages: run: ATTENTION: core file pattern in /proc/sys/kernel/core\_pattern<br>is set to pipe the core file to a helper program.<br>This is NOT RECOMMENDED for correct judging.<br>Please, modify the core\_pattern file.<br>For example, consider **NPesyльтат Время (с)Доп. информация Баллы Ссылка**<br>10K 0000 0K L Параметры командной строки **| Входные данные** О Вывод программы А Правильный ответ Е Вывод программы на stdern С Вывод проверяющей программы **F** Доп. инф. о тесте ====== Тест #1 ======<br>--- Результат работы: размер 2 ---27<br>--- Правильный ответ: размер 3 ---<br>27 --- Вывод проверяющей программы: размер 3 ---

--- Resource usage ---<br>checker: { utime=0, stime=1, ptime=1, rtime=2, maxvsz=360448, maxrss=2187264, nvcsw=1, nivcsw=1 }

# **Основной тур**

### **Продолжительность**

Основной тур олимпиады проходит для каждой параллели отдельно и для каждой из них предусмотрено свое **время для прохождения основного тура**:

- **● 5-6 классы 120 минут**
- **● 7-8 классы 180 минут**
- **● 9-11 классы 235 минут**

Вы можете участвовать за свою или более старшую группу, однако всего один раз.

Поэтому участвуйте лишь за ту параллель, за которую вы хотите продолжить участвовать и в муниципальном этапе.

### **Формат заданий**

Задачи, предложенные вам, могут быть **двух типов**:

- **Первый тип задач** стандартные задачи, решением которых является **программа**, формирующая по заданному входному файлу выходной файл.
- **● Второй тип задач** задачи, которые называют задачами с открытым входом, решением является не программа, как в задачах первого типа, а **выходные данные**, соответствующие заданным в условии задачи входным данным. **Данные задачи не требует навыков программирования.**

В условии задачи олимпиады присутствуют следующие компоненты:

- Формулировка задачи, которая которую необходимо решить;
- Описание форматов входных и выходных данных;
- Ограничения на диапазоны изменения входных данных;
- Один или несколько примеров входных данных и возможных правильных вариантов выходных данных для этого примера.

Для каждой параллели на олимпиаде будут представлены следующие типы задач:

- **5-6 классы** 4 задачи **второго типа.**
- **7-8 классы** 2 задачи **первого типа** и 2 задачи **второго типа.**
- **9-11 классы** 3 задачи **первого типа** и 1 задача **второго типа.**

### **Формат решений задач**

Формат решений задач для задач разных типов:

- В задачах **первого типа** программа должна читать данные со стандартного ввода клавиатуры) и выводить результат на стандартный вывод (экран). Также возможно чтение данных из файла input.txt, находящемся в том же каталоге, что и решение задачи, и вывод результата в файл с именем output.txt.
- В задачах **второго типа** все тесты открыты, и ответ на каждый тест вводится в тестирующую систему.

#### **Обязательно сохраняйте решения на локальном диске вашего компьютера.** Для задач **первого типа** предусмотрен ряд **ограничений**:

- Запрещается создавать каталоги и временные файлы при работе программы.
- Запрещается использовать любые сетевые средства, совершать любые другие действия, нарушающие работу тестирующей системы.
- Запрещается использовать функций API операционной системы, за исключением функций распределения памяти.
- Программа должна быть консольным приложением, не использующим какие-либо графические возможности операционной системы (диалоговые окна, формы ввода, средства рисования и т. д.).
- Программы, являющиеся решениями задач первого типа на языке Паскаль, не должны использовать модули crt и graph.
- Программы на  $C^{++}$  не должны подключать библиотеку windows.h.
- **Программы не должны содержать лишнего вывода сообщений, типа «Введите число» или «Ответ»**.
- **Программы не должны содержать задержку после окончания работы (например, в виде ожидания ввода с клавиатуры).**

## **Сдача решений**

Для сдачи решения задачи **первого типа** необходимо:

● Выбрать задачу, которую вы хотите отправить в плашке сверху

 $\mathbf C$ A.1 A.2 A.3 A.4 A.5 A.6 A.7 A.8 A.9 A.10  $\,$  B  $\mathsf D$ 

- загрузить программу или написать ее в текстовое поле
- выбрать необходимый компилятор
- **нажать кнопку "Отправить!"**

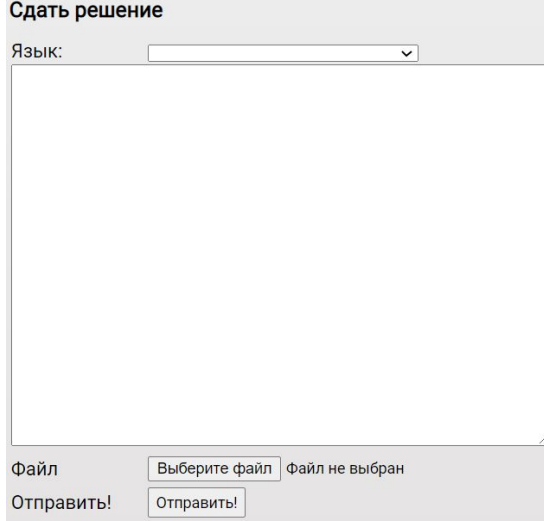

Для сдачи решения задачи **второго типа** необходимо:

● Выбрать нужную задачу в плашке сверху. Напоминаем, что Тесту №1 задачи A соответствует задача A.1, Тесту №2 - A.2 и т. д.

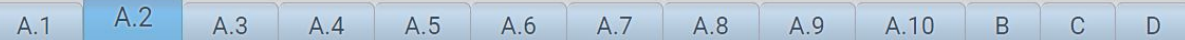

- Ввести ответ для данного теста задачи
- нажать кнопку "Отправить!"

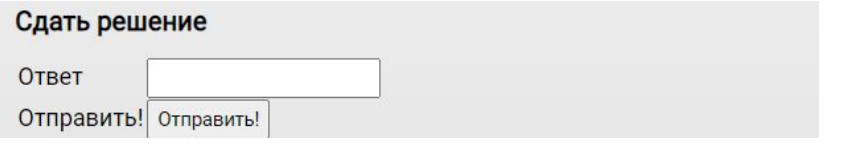

## **Вопросы Жюри**

Вопросы по условиям задач олимпиады вы можете задать через автоматическую тестирующую систему. Вопросы должны быть сформулированы таким образом, чтобы на них можно было ответить «да» или «нет».

Для того чтобы отправить вопрос, необходимо:

нажать на панели сверху на кнопку "Отправить вопрос"

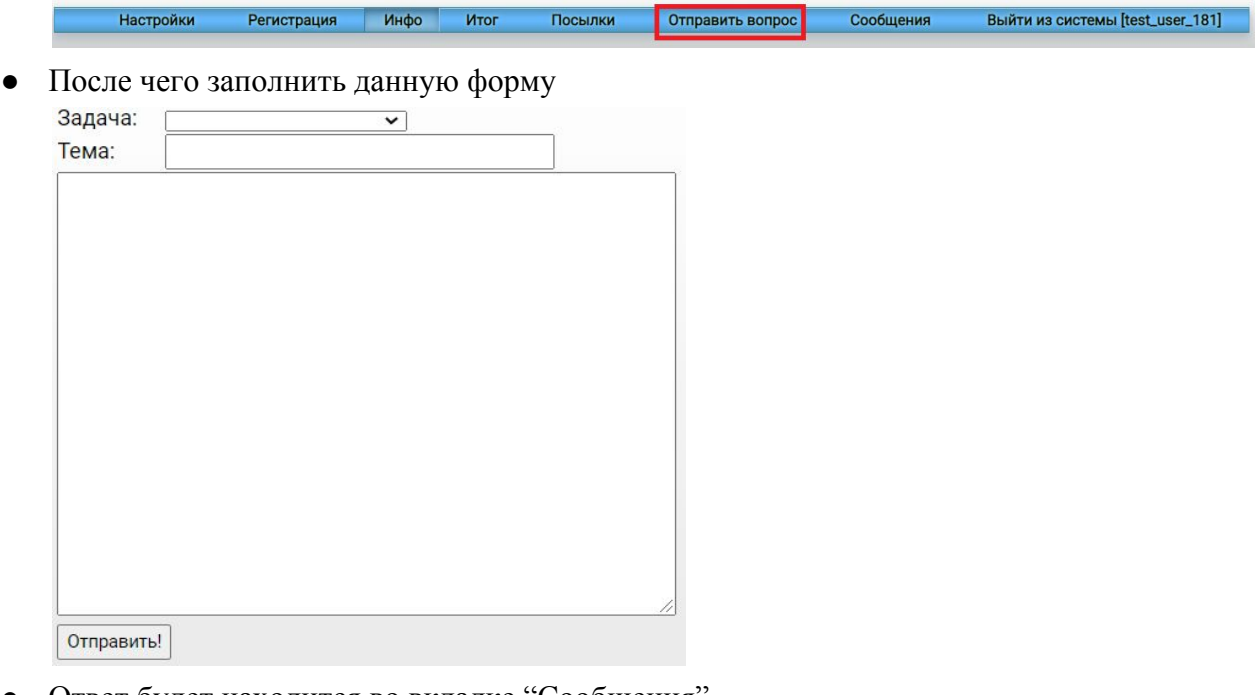

● Ответ будет находится во вкладке "Сообщения"

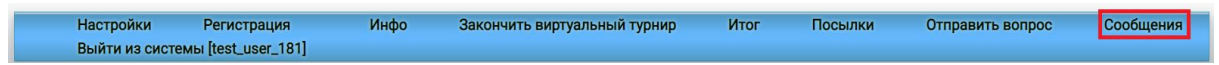

#### **Проверка и оценивание результатов**

Задания оцениваются автоматической тестирующей системой.

Проверка решений задач **первого типа** осуществляется в следующей последовательности:

- 1. компиляция исходного текста программы;
- 2. последовательное исполнение программы с входными данными, соответствующими тестам из набора тестов для данной задачи, подготовленного региональной предметно-методической комиссией по информатике;
- 3. сравнение результатов исполнения программы на каждом тесте с правильным ответом.

Если программа не может быть скомпилирована в автоматической тестирующей системе, то решение получает результат «Ошибка компиляции», на этом процесс тестирования заканчивается и решение оценивается в 0 баллов.

При исполнении программы на каждом тесте, в первую очередь, жюри определяет, успешно ли программа была исполнена, и не нарушаются ли ограничения на время работы программы на отдельном тесте и размер доступной программе памяти в процессе ее исполнения. В случае нарушения имеющих место ограничений баллы за этот тест не начисляются. Возможные результаты тестирования в этом случае на каждом тесте могут быть следующими:

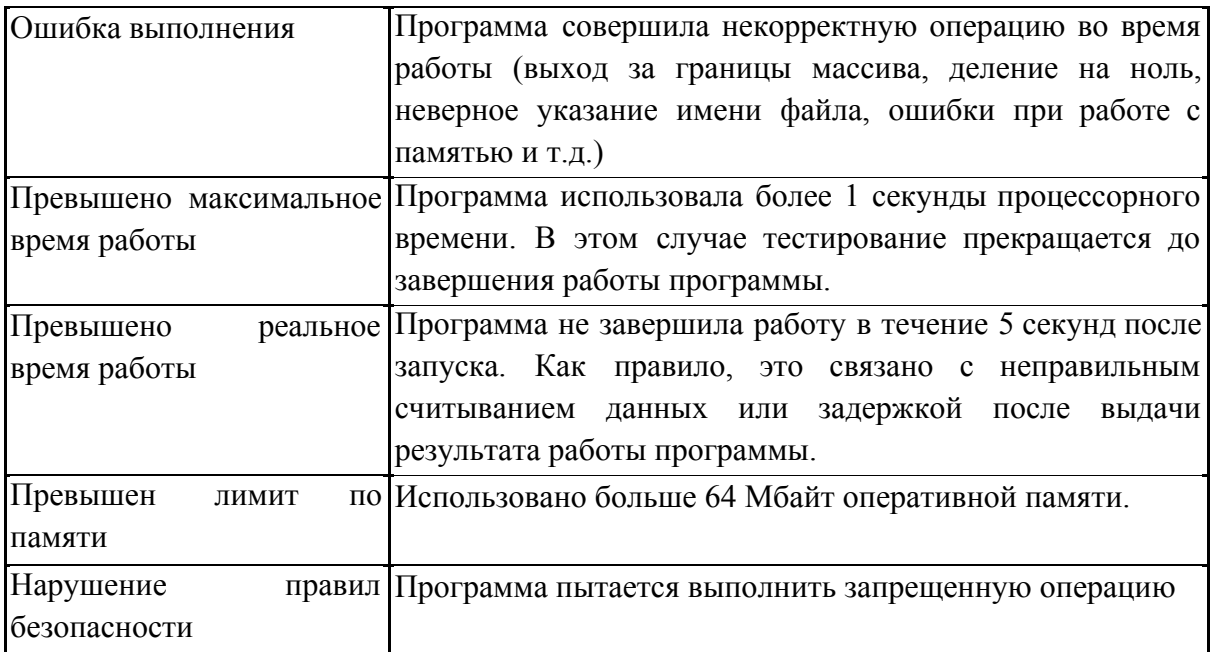

Если приведенные в условии задачи ограничения не нарушаются в процессе исполнения программы с входными данными, соответствующими конкретному тесту, то после завершения исполнения программы осуществляется проверка правильности полученного ответа.

Возможные результаты тестирования в этом случае могут быть такими:

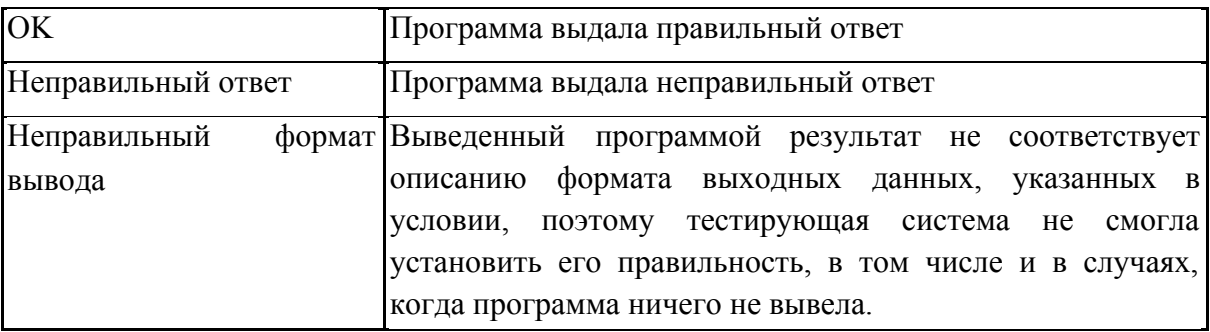

Тест считается успешно пройденным только в случае получения результата OK на данном тесте.

Во время тура автоматическая тестирующая система работает в режиме предварительной проверки решений. В этом режиме проверка решений осуществляется только на тестах из условий заданий. Если ваше решение **проходит все тесты из условий задачи**, то результатом тестирования является «Принято на проверку» и решение допускается до окончательного тестирования. Если решение не удалось скомпилировать в тестирующей системе или оно не прошло хотя бы один тест из условия задачи, то решение не допускается до окончательного тестирования. В этом случае в тестирующей системе доступен полный протокол тестирования на тестах из условия задачи с указанием содержания тестов, правильных ответов и результата работы программы.

Окончательное тестирование проводится после того, как тур для данной параллели будет окончен. На окончательном тестировании проверяются только те решения, которые были приняты на проверку в ходе предварительного тестирования во время тура. Если вы сдали несколько решений, принятых на проверку, то на окончательном тестировании будет проверено **последнее принятое на проверку** решение по каждой задаче.

В случае задач **второго типа**, введенный тест проходит проверку только на корректность введенных данных и может получить только 2 вердикта:

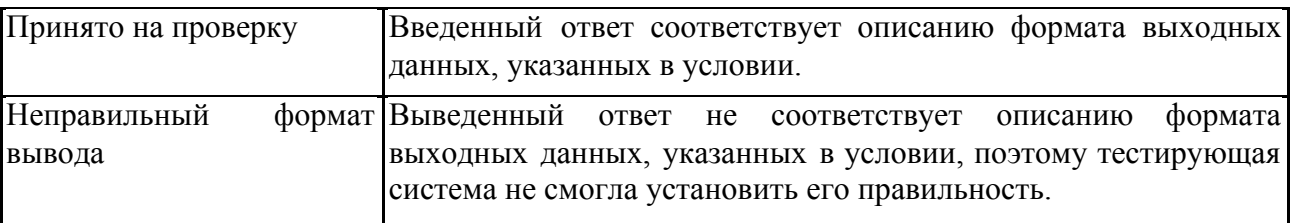

В ходе окончательного тестирования решение запускается на всех тестах. Каждый тест оценивается определенным количеством баллов, при этом тесты из условия оцениваются в 0 баллов. Баллы за каждую задачу определяются суммой баллов за те тесты, которые были успешно пройдены (решение получило вердикт OK).

Итоговая оценка формируется по результатам оценивания его решений всех задач олимпиады и определяется как сумма баллов, полученных вами за решение каждой задачи.

Решение должно выдавать одинаковые ответы на одинаковые тесты, вне зависимости от времени запуска и программного окружения. Региональная предметно-методическая комиссия вправе произвести неограниченное количество запусков вашей программы и выбрать наихудший результат по каждому из тестов.

#### **Нештатная ситуация**

В случае, если **с вашей стороны произошла нештатная ситуация** (был отключен свет, пропал Интернет и прочее), то в этом случае вы должны обратиться к своему учителю по информатике с подробным изложением того что произошло и попросить еще один логин и пароль для прохождения олимпиады. Учитель имеет право одобрить или отклонить вашу заявку. В случае одобрения вам будет выдан еще один логин с паролем для прохождения олимпиады. **Однако пройти тур повторно можно лишь только в те дни, которые отведены для вашей параллели.**

В случае, если **нештатная ситуация произошла со стороны организаторов** (сервер не отвечает на запросы и прочие причины), то вам необходимо собрать свои ответы в один zip-архив со следующей структурой:

● Внутри zip-архива лежит папка со следующим форматом названия <Фамилия\_Имя\_Отчество\_паралель\_школа\_городской округ> Міндомия - Иванов\_Иван\_иванович\_7-8\_МБОУ СОШ №1.zip  $\Box$ Команды Настройки Избранное Опрограмме  $\left( \mathbf{1} \right)$  $\cdot$ 41  $\mathbf{E}$ Вирусы Информация Добавить Извлечь... **Tect** Просмотр Удалить Справка Выход

 $\times$ 

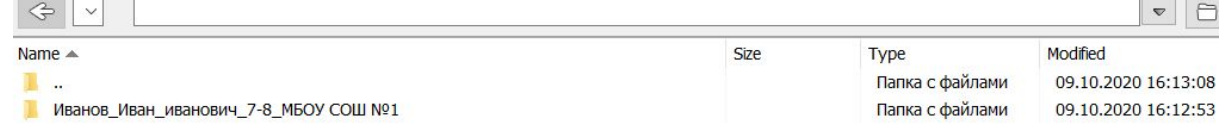

● Внутри папки должны быть файлы с решением (если эти задачи решены), причем ответы на задачи с простым вводом ответа должны быть для каждого отдельного теста отдельно с названиями <Номер задачи>.<Номер теста>. Задачи с решающей программой должны быть представлены только лишь этой программой **(не проектом)**

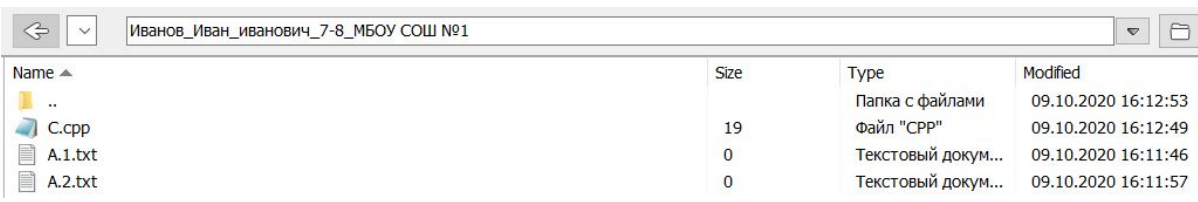

● Данный zip-архив должен быть направлен в муниципальное жюри по почте с указанием вашего логина.

#### **В случае несоответствия архива данному стандарту, жюри имеет право отклонить посылки.**

#### **Подведение итогов**

Ваши результаты вы можете посмотреть по той же ссылке, где проходил основной тур с полным протоколом по каждой задаче. Для этого вам необходимо зайти под своим логином и паролем.

Результаты олимпиады будут подводиться отдельно для каждого класса (5, 6, 7, 8, 9, 10, 11). Если вы участвовали за старшую группу, то вам будет присвоен меньший класс из той параллели, в которой вы принимали участие.

#### **Апелляция**

Апелляции на результаты олимпиады принимаются в течение двух суток после публикации результатов проверки работы в тестирующей системе. Способ подачи апелляции можно узнать у вашего учителя по информатике.

В тексте апелляции должно быть указано:

- 1. Фамилия, имя, отчество участника олимпиады, наименование образовательного учреждения, класс.;
- 2. Логин;
- 3. Аргументированное заявление о несогласии с выставленными баллами.

При рассмотрении апелляций учитываются только те решения и файлы, которые были отправлены в тестирующую систему (но не обязательно получили статус «Принято на проверку»). Решения, которые не были отправлены в тестирующую систему, и черновые записи учащихся не рассматриваются во время апелляции.

О результатах рассмотрения апелляций вас проинформирует ваш учитель по информатике.